### **Introduction**

**Home Automation Interface Capabilities**

When used with an EVO Series or DGP-848 (V4.11 or higher) control panel, the Printer Module can also be used as an interface between a home automation system and your control panel. For information on this feature and its related programming sections, refer to the *ASCII Protocol Programming Instructions* and/or C*-Bus Programming Instructions* available on our website at paradox.com.

### **Technical Specifications**

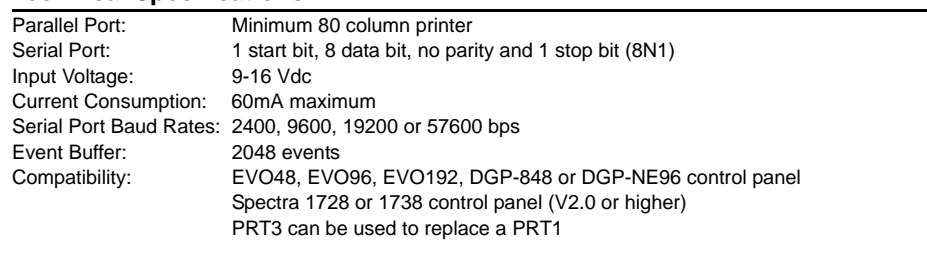

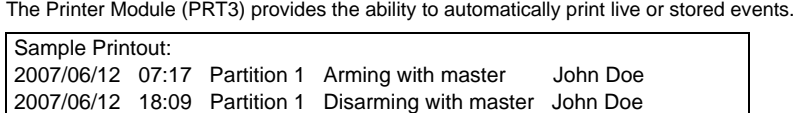

### **Printer Requirements**

Dot matrix, inkjet or laser printers can be connected through one of your computer's COM ports to the Printer Module's serial port. Events can be displayed and printed using communication software like **Procomm™**, **Telix©** and **HyperTerminal®**.

It is recommended that only dot matrix printers that support a minimum of 80 columns be connected directly to the Printer Module. Only dot matrix printers can print individual events in real time.

### **LED Feedback**

### **Serial Bus**

### **Panel Bus ERROR: RX: TX: Condition:** ONOFF **OFF** Combus shorted (GND or VCC / No clock / No data **ON**  OFF ON Wrong data / Invalid combus address (Too many modules) ON ON OFF Reserved for future use ON ON ON Combus lines are reversed (Clock in Green / Data in Yellow) FLASHOFF OFF Low power

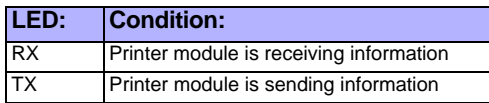

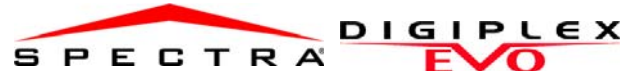

**Printer Module V1.2**

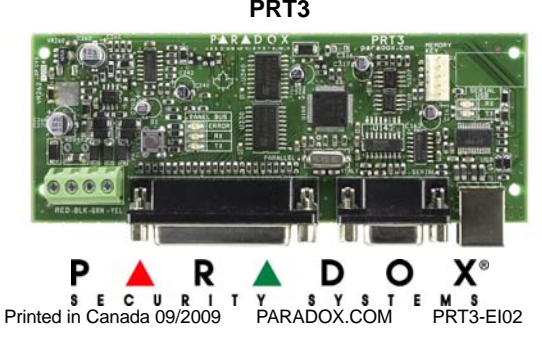

Event Groups 000 to 055 can be used to program the Printer Module's ed when

**[902]**  programming guide. The Paradox Memory Key can copy the programmed contents of one PRT3 panel's

2. Enter a name in the **Name** text box and select an icon for your connection file.

3. From the **Connect Using** drop-down list select the **COM** port connected to the

nat is set

HyperTerminal® sets the **Data bits** at **8**, the **Parity** at **None** and the **Stop bits** at

Module. Click on the **Properties** icon (or select **Properties** from the **File** menu). **ings** tab. Under **Emulation**, verify that it is set as **Auto Detect**. If not, select **Auto Detect** 

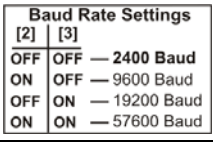

Set the Printer Module's serial port usage to either Event Reporting (off) or Home

 For information on using the Printer Module as an interface for a home automation system, refer to the *ASCII Protocol Programming Instructions* and/or C*-*

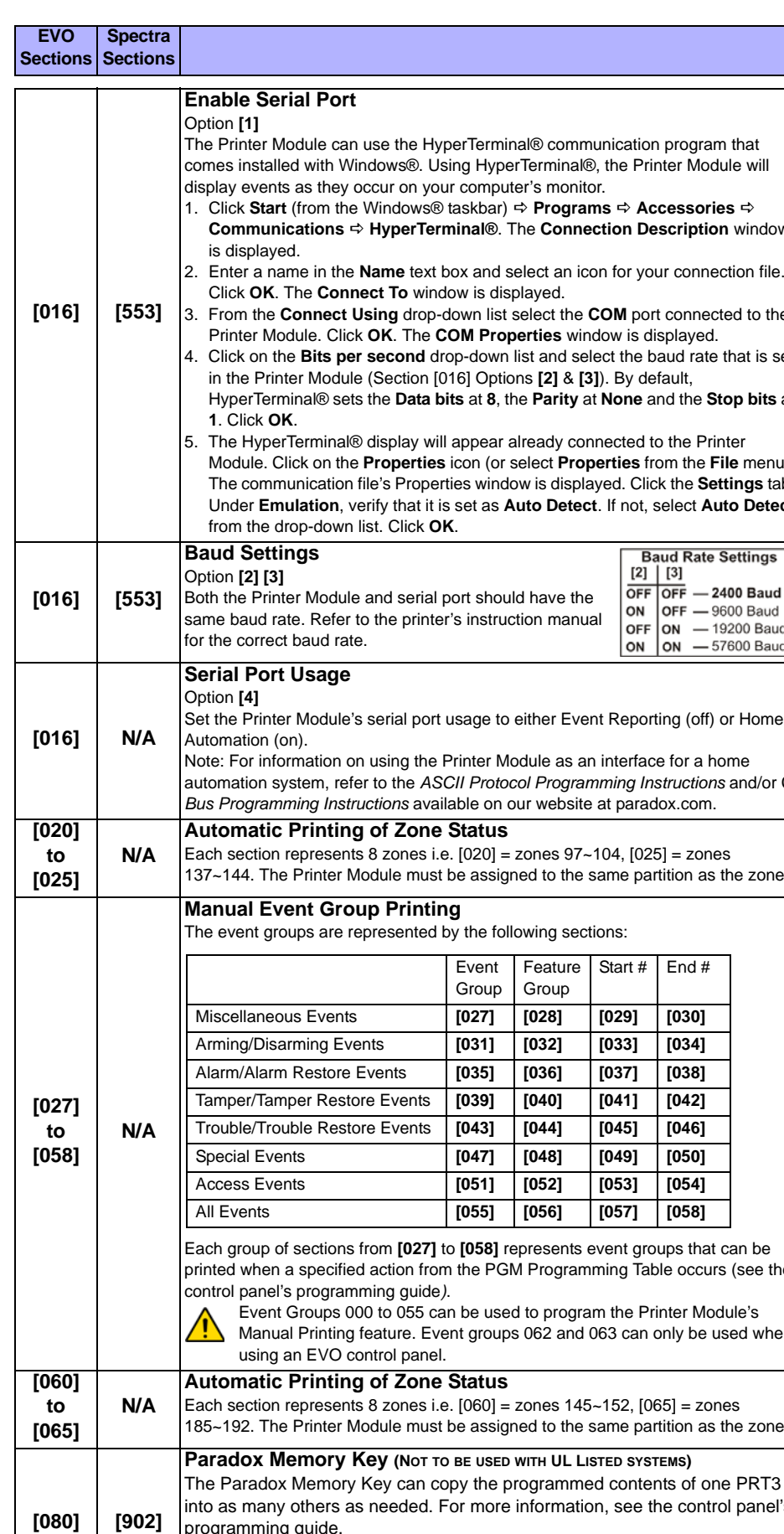

137~144. The Printer Module must be assigned to the same partition as the zone.

(see the

**and [090]**

**and [900]**

### **EVO Spectra**

**[090] [902]** = Copy to Memory Key

**[080] [900]** = Paste to PRT3

When the PRT3 emits a confirmation beep, wait for a second confirmation beep and then remove the Memory Key.

### **Entering EVO Programming** 1. Hold **[0]** key + **[INSTALLER CODE]** 2. Enter section **[953]** (DGP-848) **[4003]** (EVO) 3. Enter module's 8-digit **[SERIAL NUMBER]** 4. Enter **[SECTION]** and enter the required **[DATA]**

# **Entering Spectra Programming** 1. Press the **[ENTER]** key 2. Enter the **[INSTALLER CODE]**

3. Enter 3-digit **[SECTION]** you wish to program 4. Enter the required **[DATA]**

**EVO Spectra Sections Sections**

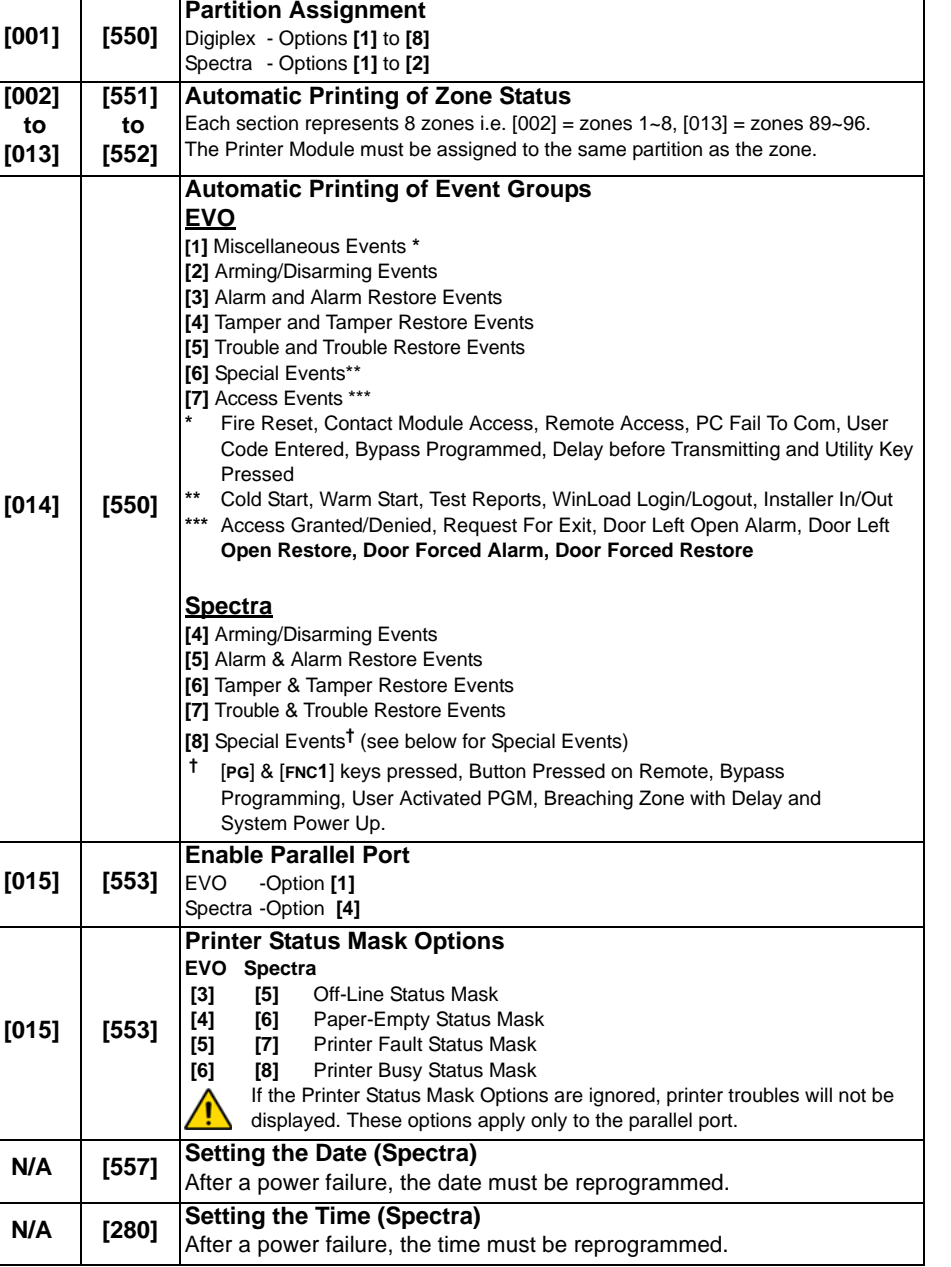

 $window$ 

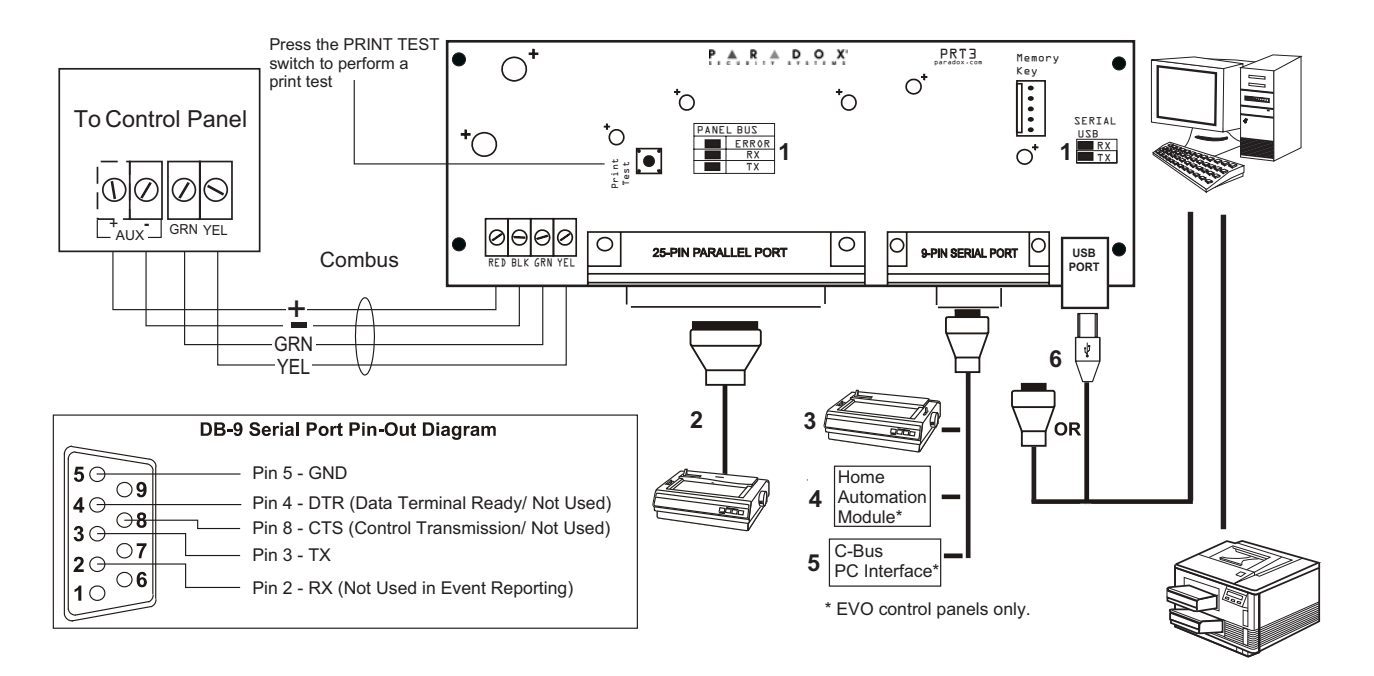

- 1. See "LED Feedback" on page 1
- 2. 25-Pin Parallel Port: Connect the Printer Module's 25-pin parallel port to any dot matrix printer. Note: The dot matrix printer must support a minimum of 80 columns.
- 3. 9-Pin Serial Port: Connect the Printer Module's 9-Pin serial port to a dot matrix printer. Note: The dot matrix printer must support a minimum of 80 columns.
- 4. 9-pin Serial Port: Connect the Printer Module's 9-pin serial port to a home automation module.
- 5. 9-pin Serial Port: Connect C-Bus to the Printer Module using a *null modem cable*.
- 6. 9-pin Serial Port: Connect either the Printer Module's USB or 9-pin serial port to a computer's COM port to view the control panel's events on the computer's monitor. The events display on the monitor can then be printed through the printer connected to the computer.

Remove AC power and battery before adding a module to the system. Please refer to the control panel's Reference & Installation Manual for the  $\sqrt{N}$ maximum allowable installation distance. Only one PRT3 can be connected per Spectra control panel.

**Note:** Printer cable length must not exceed 25ft.

## **Warranty**

For complete warranty information on this product please refer to the Limited Warranty Statement found on the website www.paradox.com/terms. Your use of the Paradox product signifies your acceptance<br>of all warranty terms a

© 2009 Paradox Security Systems Ltd. All rights reserved. Specifications may change without prior notice. One or more of the following US patents may apply: 7046142, 6215399, 6111256, 6104319,<br>5920259, 5886632, 5721542, 52

Spectra, Digiplex and EVO are trademarks or registered trademarks of Paradox Security Systems Ltd. or its affiliates in Canada, the United States and/or other countries.